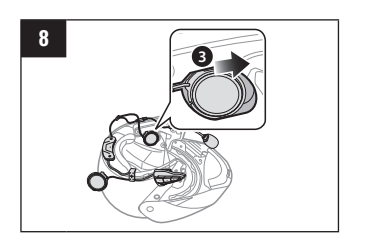

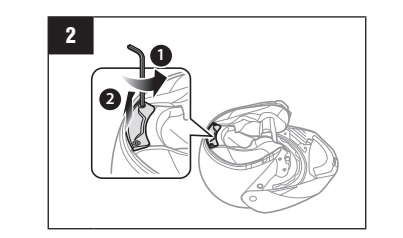

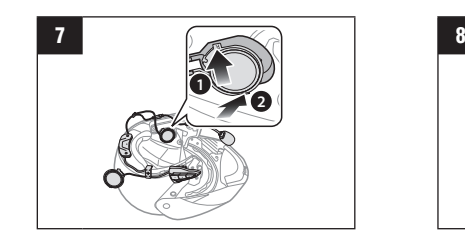

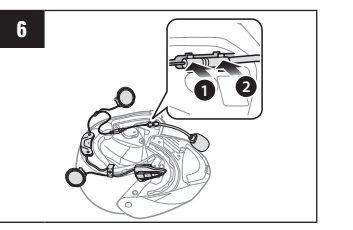

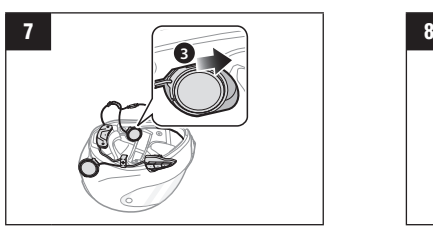

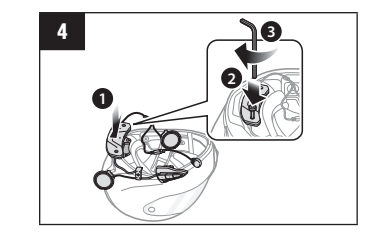

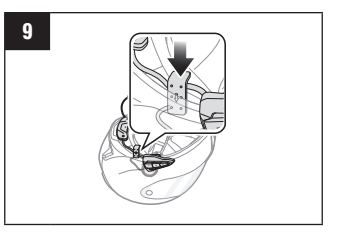

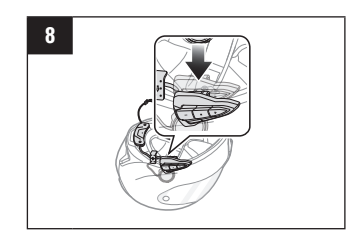

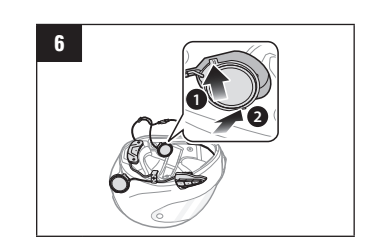

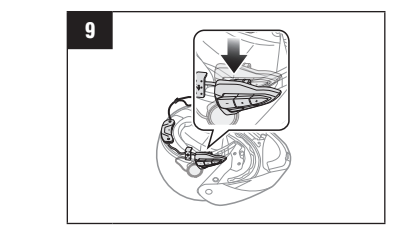

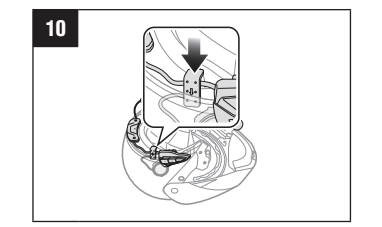

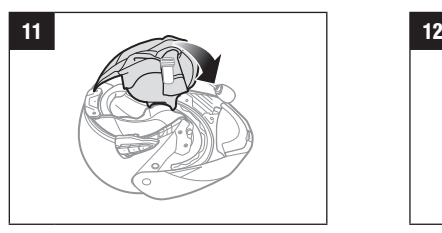

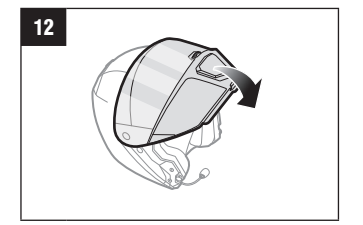

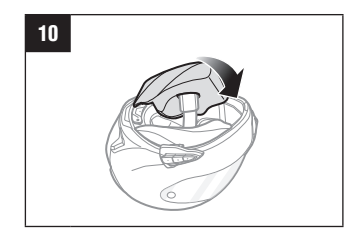

Luister naar uw favoriete muziek, bel handsfree met uw mobiele Bluetooth-telefoon, luister draadloos naar gesproken instructies van GPS-navigatie via Bluetooth, en praat via de intercom in full-duplex met een passagier of andere rijders.

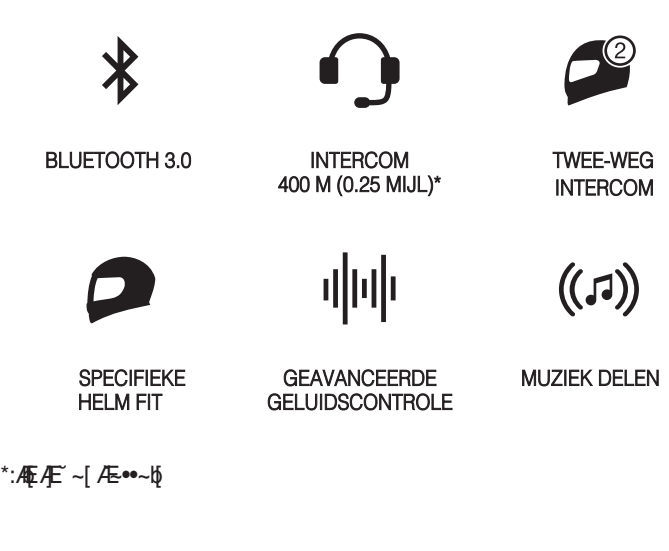

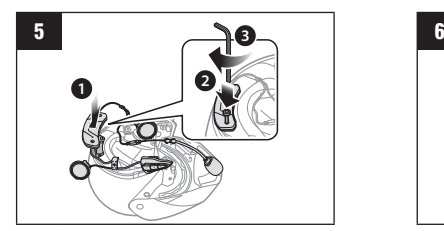

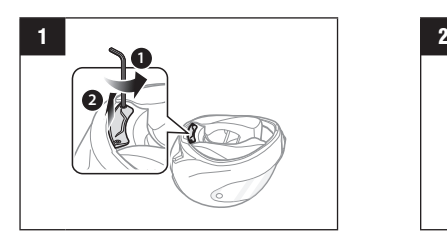

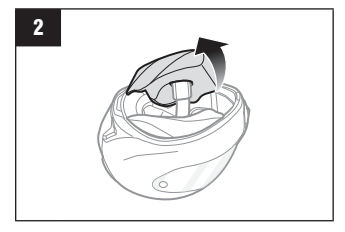

#### SMART HJC Snelstartgids **Installation**<br>
Snelstartgids **Installations and Stage of Snelstartgids** Snelstartgids and Snelstartgids and Snelstartgids and Snelstartgids and Snelstartgids and Snelstartgids and Snelstartgids and **10B** NEDERLANDS

# **Rij verbonden**

1. Dit is een basisversie van de gebruikershandleiding. De volledige gebruikershandleiding kan de downloaden op WWW.SMARTHJC.COM.

Ontdek met welke HJC helmen deze Smart HJC 10B compatibel is door de QR code op de productverpakking te scannen.

2. Werk je Smart HJC 20B gratis bij met de nieuwste firmware om ten volle te genieten van de nieuwe geavanceerde functies die dit product te beiden heeft. Surf naar www.smarthjc.com om te zien hoe u uw product kunt updaten.

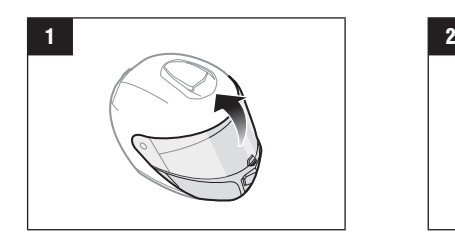

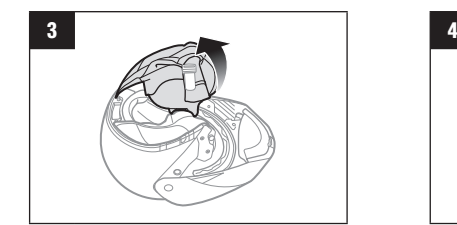

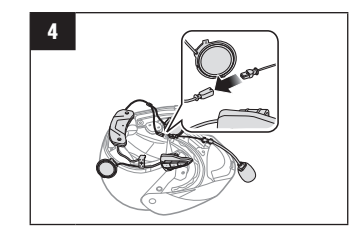

# Installatie integraalhelm

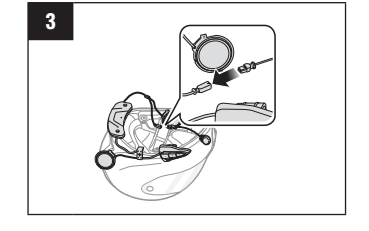

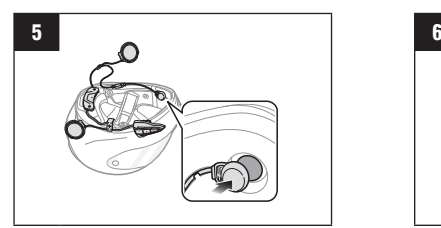

[hjchelmets.com](https://www.hjchelmets.com/) Customer Support: [www.smarthjc.com](http://www.smarthjc.com)

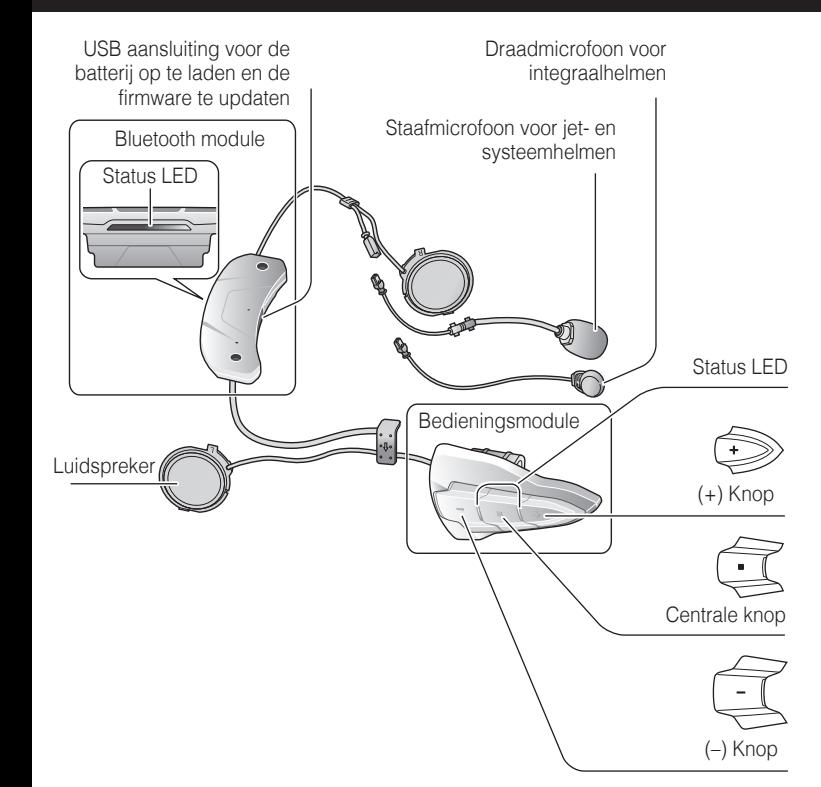

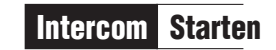

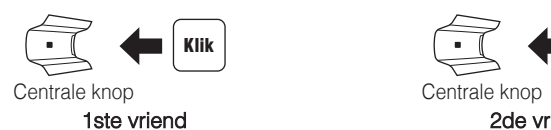

**Intercom Stoppen** 

 $\leftarrow \leftarrow \left| \left| \right. \right|$  Klik

Centrale knop 3de vriend

 $\sqrt{2}$ 

Centrale knop

1ste vriend

 $\mathbb{E}$   $\leftarrow$   $\mathbb{K}$ 

## De SMART HJ C Device Manager gebruiken

U kunt de firmware van uw Smart HJC 10B upgraden en de instellingen direct vanaf uw computer configureren. Download de SMART HJC Device Manager, surf naar www.smarthjc.com.

# **Intercom koppelen**

Centrale knop

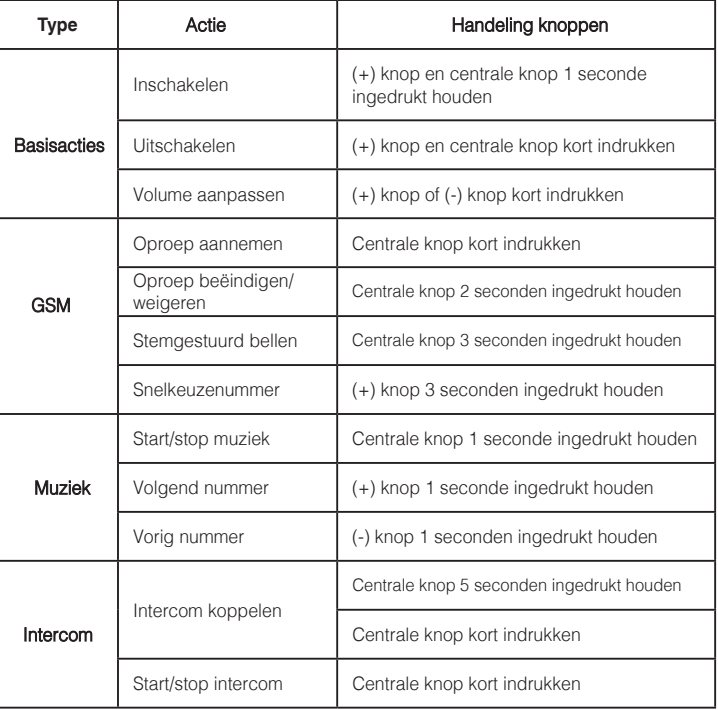

# Snelle referentie

Problemen oplossen

# Fabrieksreset

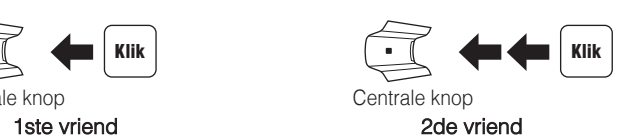

Als u de fabrieksinstellingen van de headset wilt herstellen, gebruikt u de optie Factory Reset in het configuratiemenu. De headset herstelt automatisch de standaardinstellingen en schakelt uit.

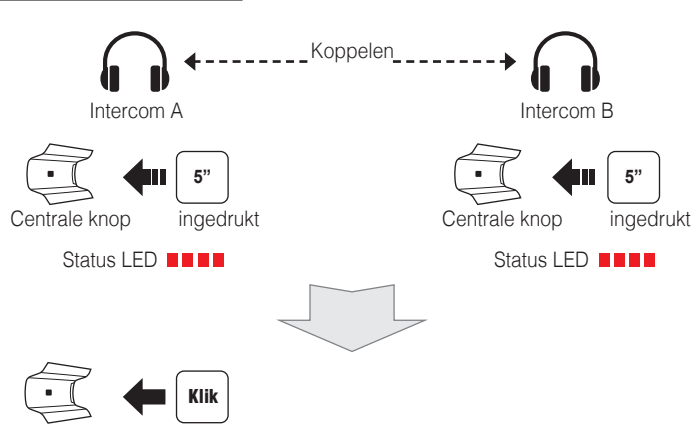

## Fout reset

Als de headset om welke reden dan ook niet naar behoren werkt, kunt u de headset resetten door voorzichtig een paperclip in het gaatje naast de schroef te steken en lichtjes op de fout reset-knop te drukken.

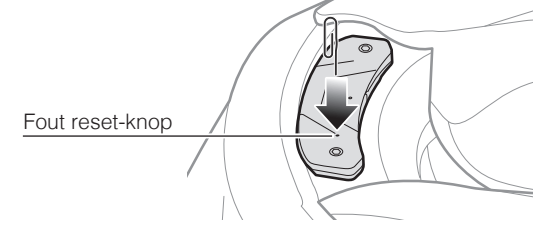

### Batterij opladen

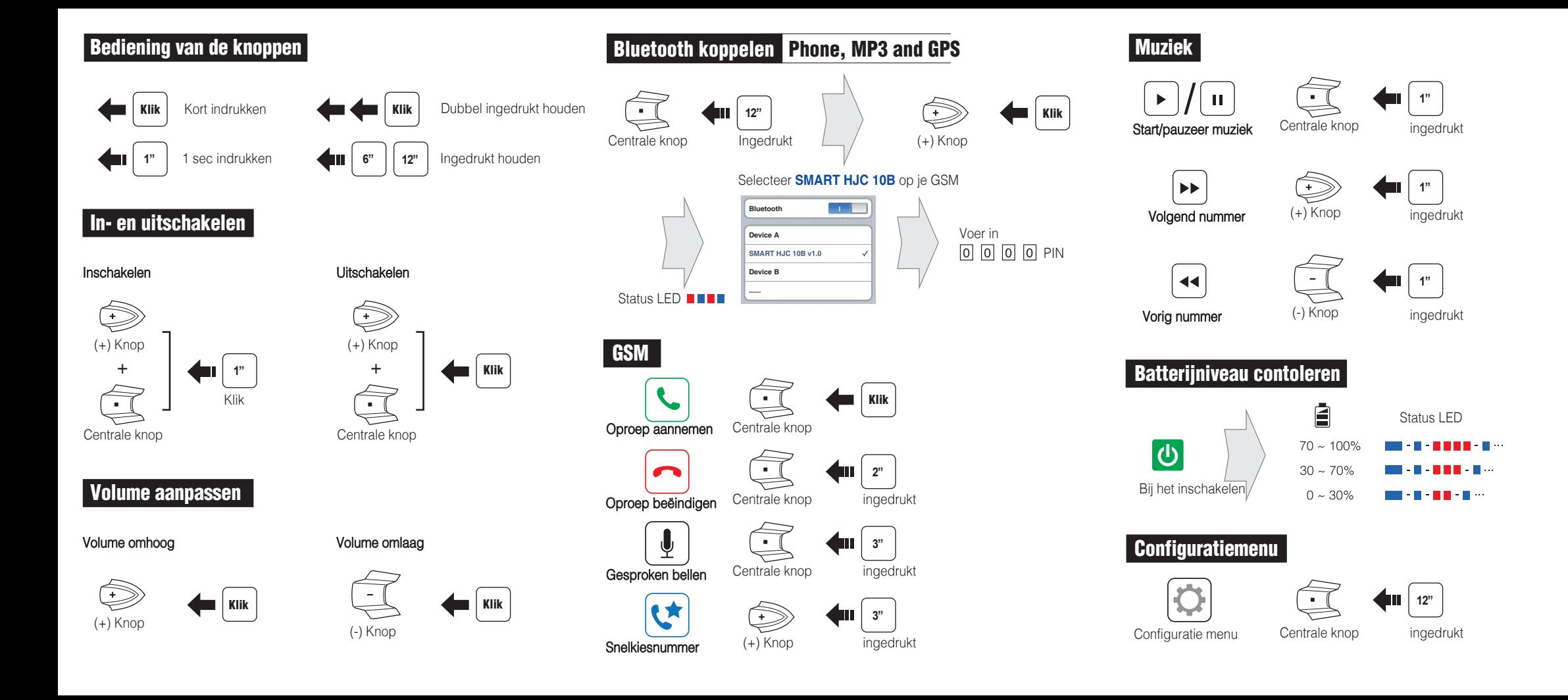

Zet de helm af tijdens het opladen. De headset schakelt automatisch uit tijdens het laden.